# **Алгоритм заполнения полей заявки на ввоз/внос или вывоз/вынос ТМЦ**

**Загрузите пустой шаблон соответствующей заявки в формате Excel (Excel 97-2003) c официального сайта ГП «ММТП»: <http://marport.net/>** в разделе «*Справочная информация»* – подраздел «*Посетителям ГП «ММТП»»* - поле *«Вложение»*

**1.** *TMC.xls* **– при оформлении ввоза/вноса /вывоза/выноса ТМЦ**

*Имена скачанных шаблонов соответствующих заявок не изменять (Важно!!!)*

#### **Заполните все необходимые поля в шаблоне заявки** *точно в соответствии с образцом, который находится ниже.*

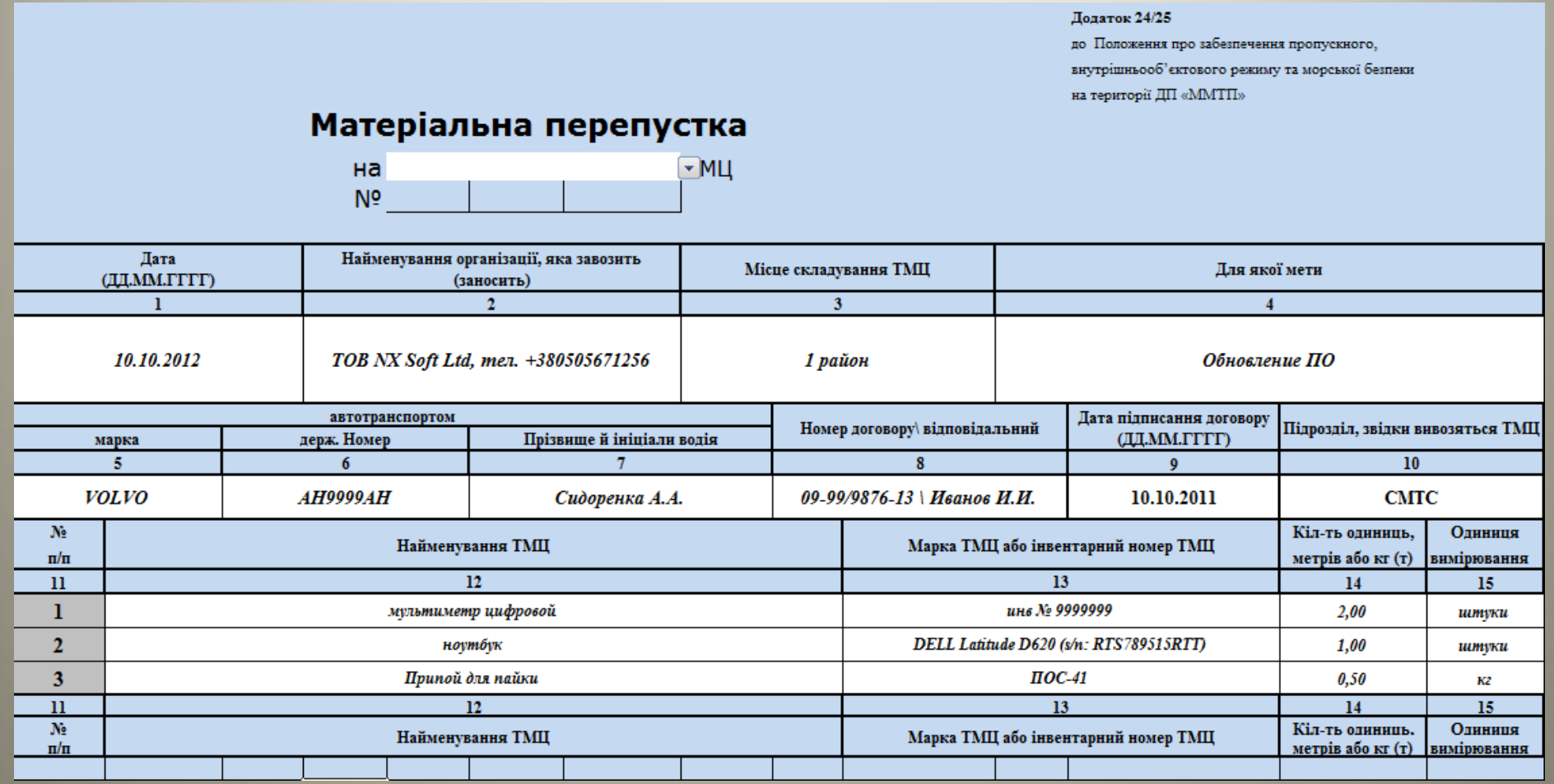

#### **Заголовок. Тип заявки,** *обязательно выбрать из выпадающего списка (нажмите на*

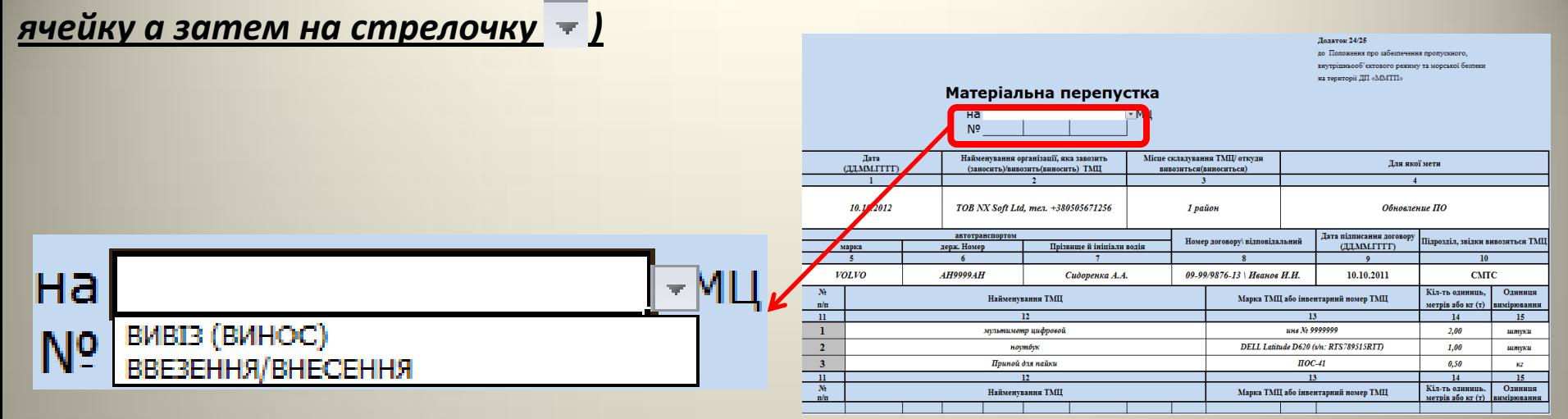

**Позиция 1. Дата перемещения ТМЦ, дата заполняется полностью,** *числа разделяются точками***.**

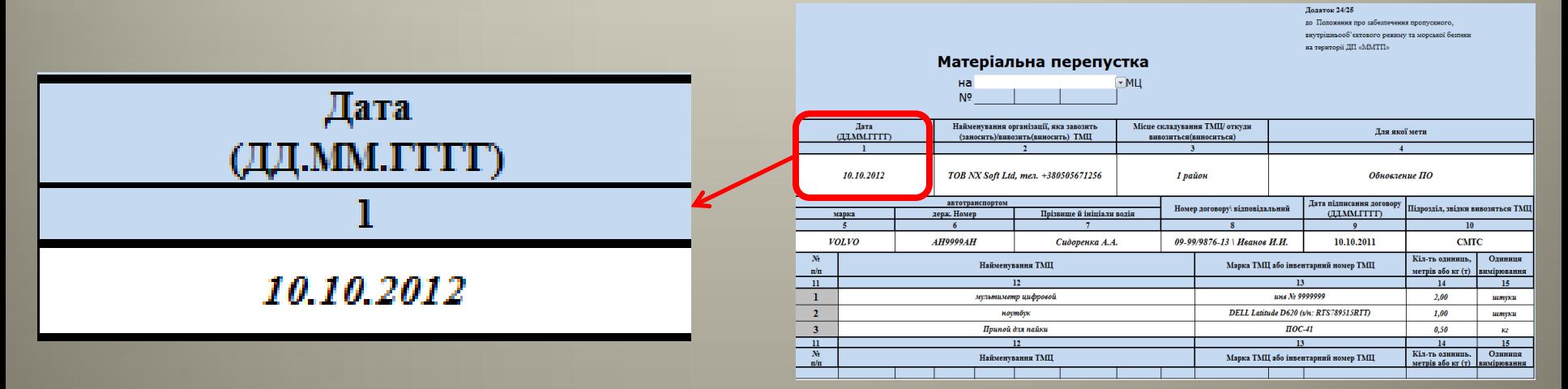

#### **Позиция 2. Название предприятия** *полностью, как по документам* **и** *через запятую контактный телефон в формате: тел. +380номер телефона.*

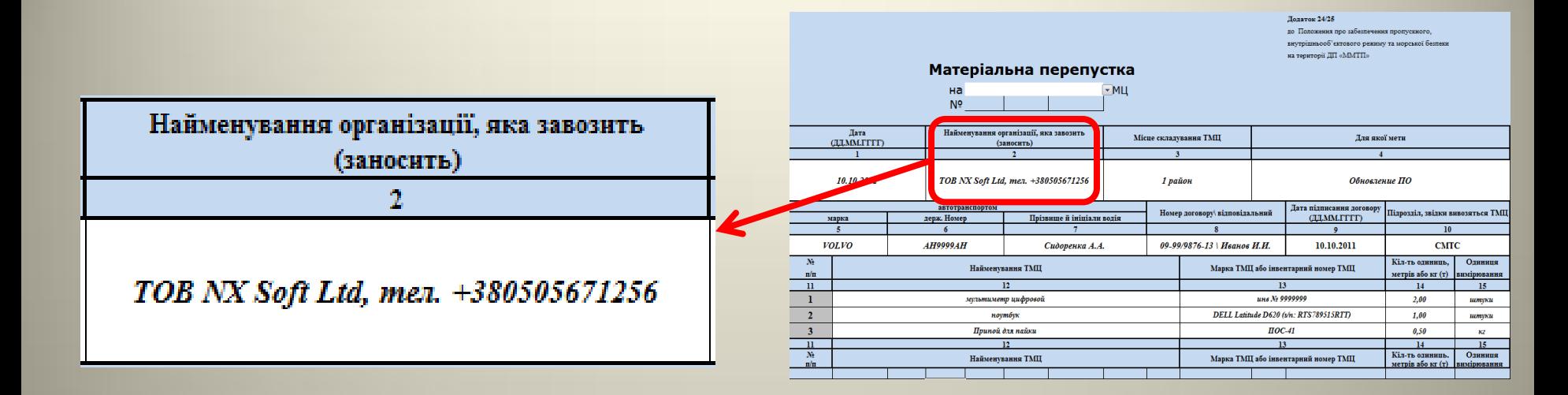

#### **Позиция 3. Место складирования ТМЦ,** *укажите место куда ввоз (внос) ТМЦ*

#### *складируется*

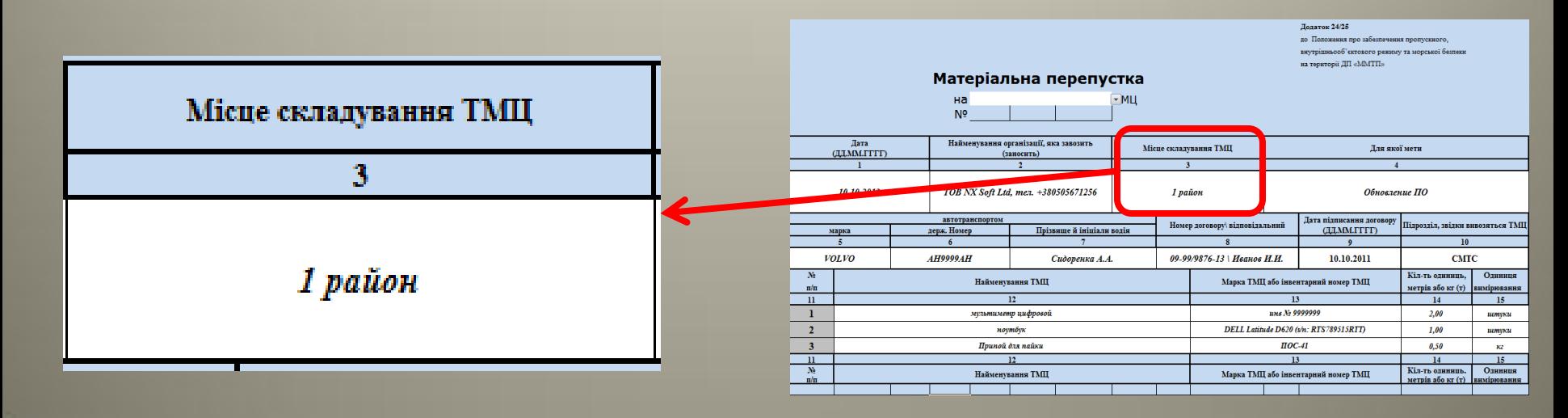

#### **Позиция 4. Для какой цели,** *заполнять цель перемещения ТМЦ на русском языке.*

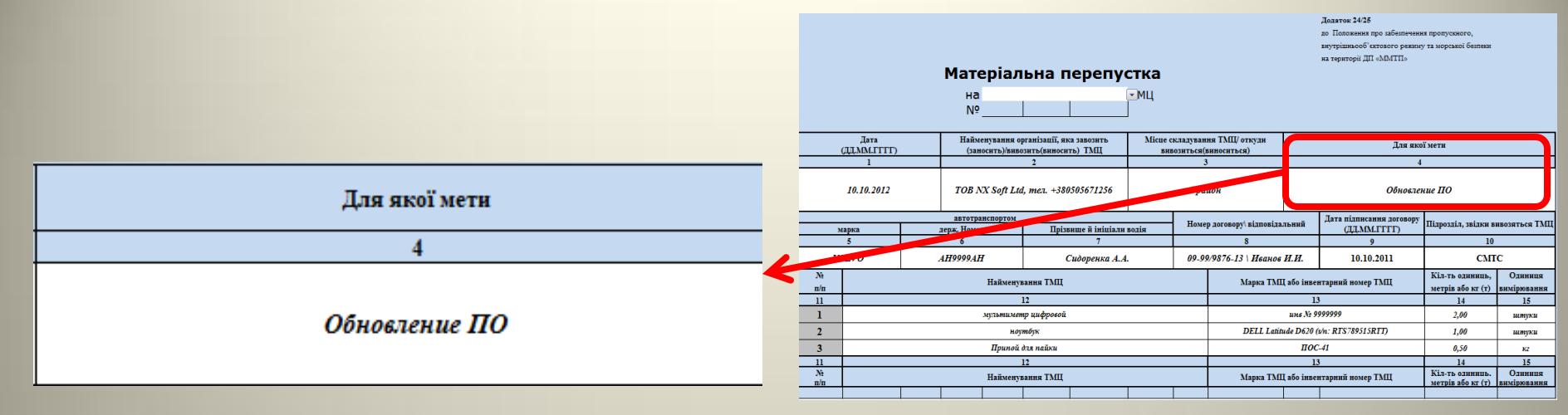

*- В случае вывоза(выноса) ТМЦ порта на ремонт, позицию 4 «Для какой цели» обязательно начинать со слова «Ремонт».*

#### **Позиция 5. Наименование автомобиля, которым осуществится перемещение ТМЦ,**

*согласно техпаспорта*

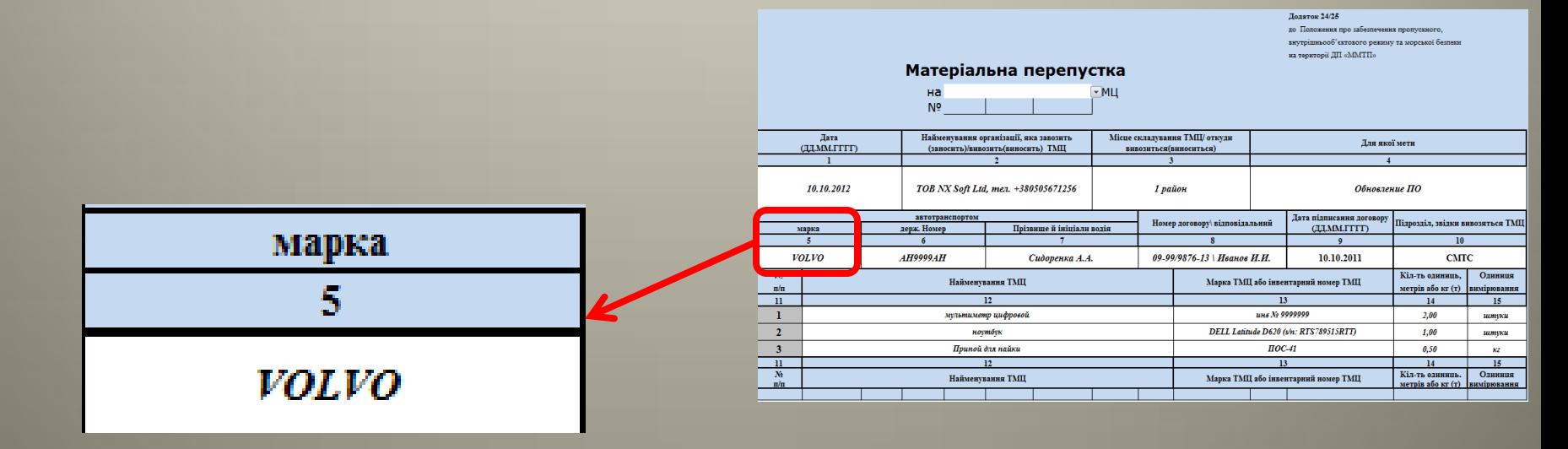

#### **Позиция 6. Государственный номер автомобиля, которым осуществится перемещение**

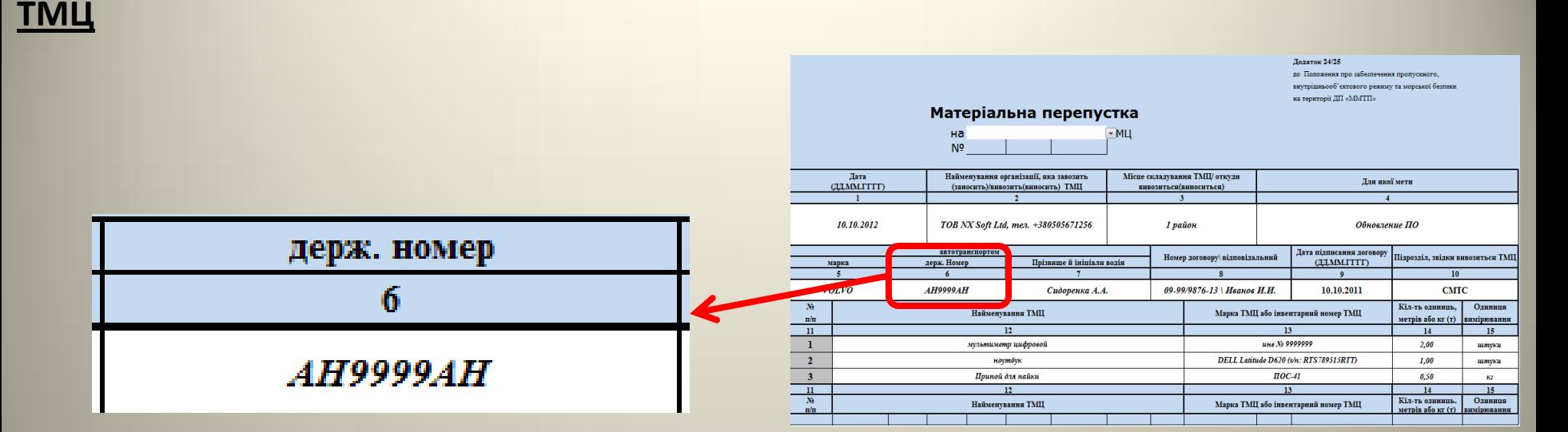

#### **Позиция 7. Фамилия и инициалы водителя, который осуществляет перемещение ТМЦ**

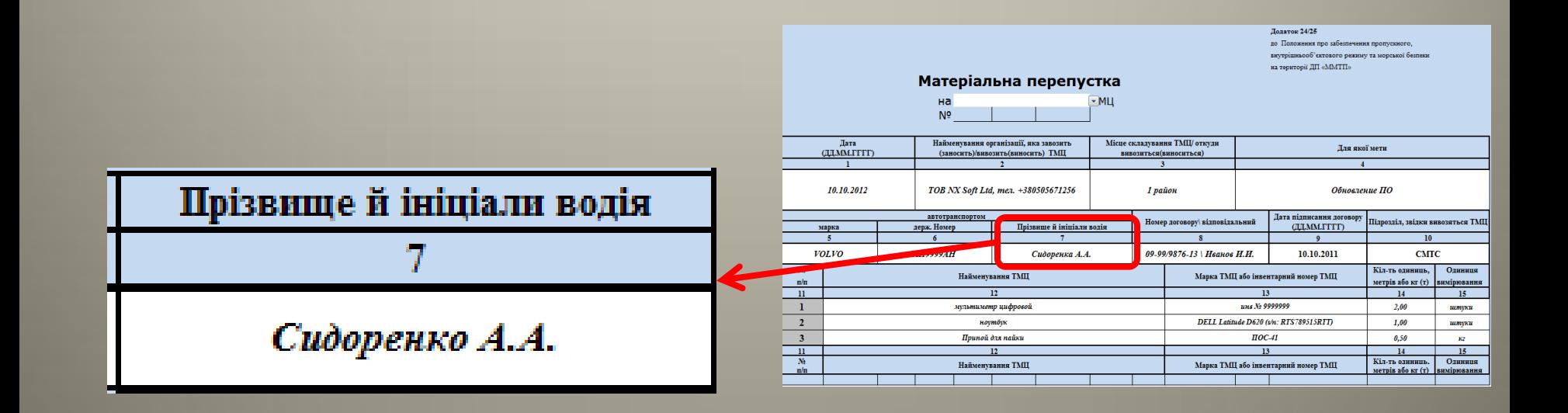

#### **Позиция 8. Номер договора и ФИО ответственного за договор,** *указывается вначале*

*номер договора, а потом через «\» фамилия и инициалы ответственного за договор*

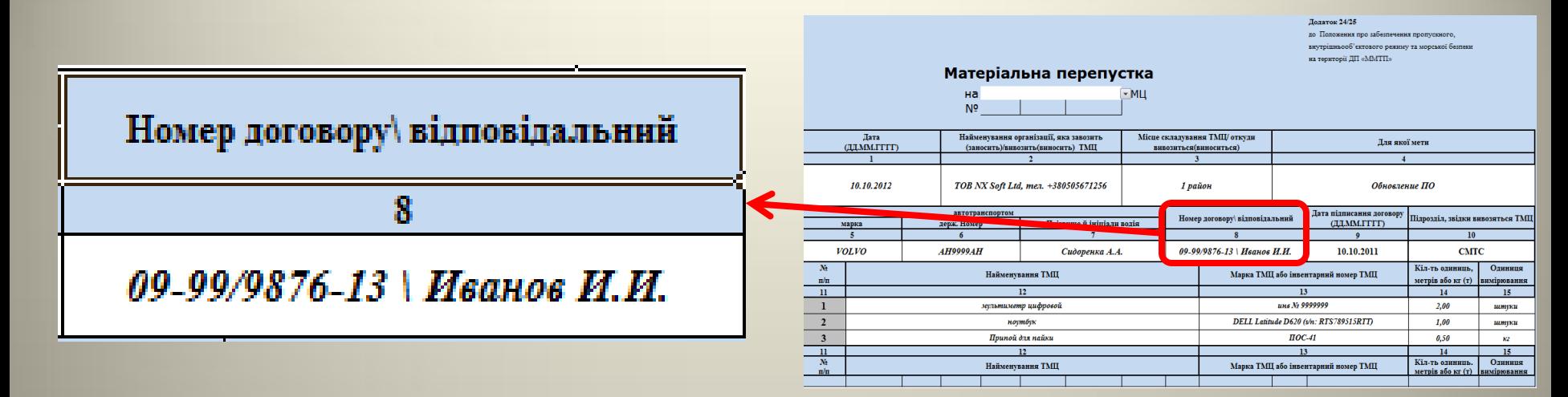

**Позиция 9. Дата заключения договора, дата заполняется полностью,** *числа разделяются точками***.**

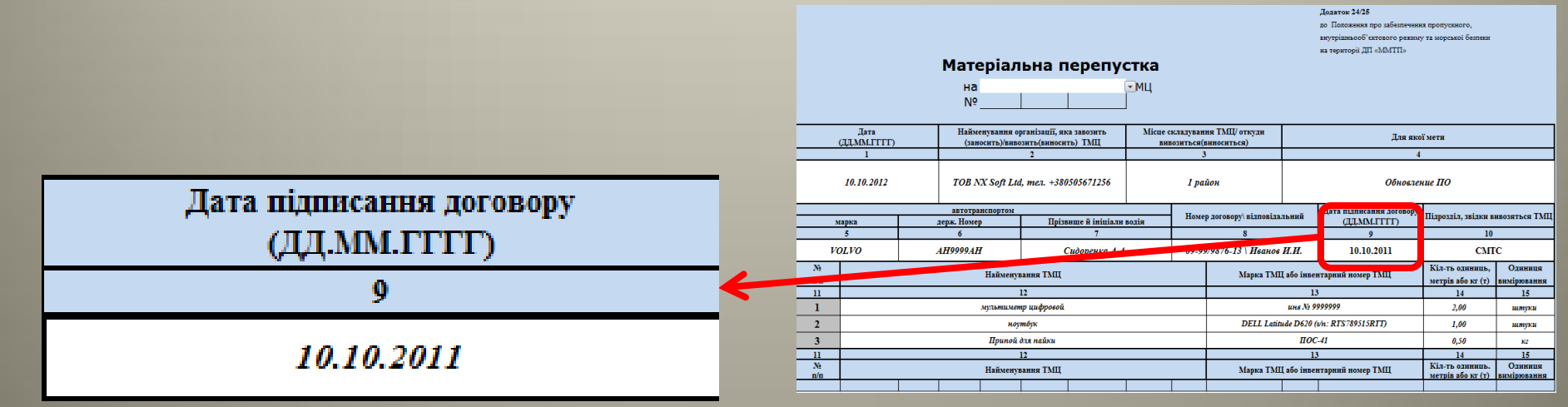

*- Если у Вас 2 и более договоров, то в позициях 8 и 9 указывайте данные самого актуального договора*

#### **Позиция 10. Подразделение порта откуда вывозится (выносится) ТМЦ,** *укажите*

#### *подразделение откуда вывоз (вынос) ТМЦ будет производится***.**

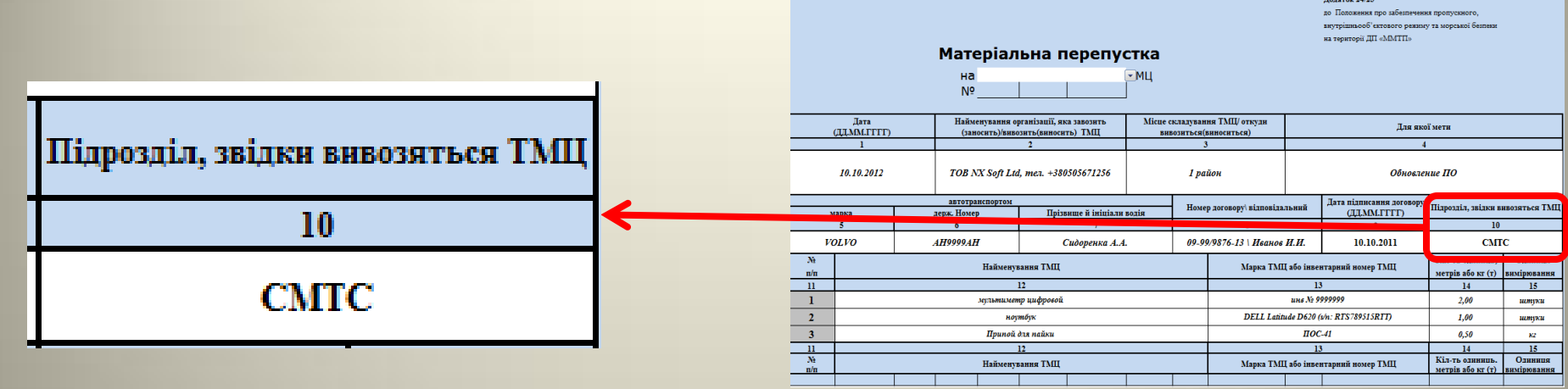

**Позиция 11. Номер по порядку заполняется автоматически,** *при условии наличия данных в позиции 12 – «Наименования ТМЦ» и позиции 14 – «Количество единиц, метров или килограмм (тонн) ТМЦ» текущей строки*

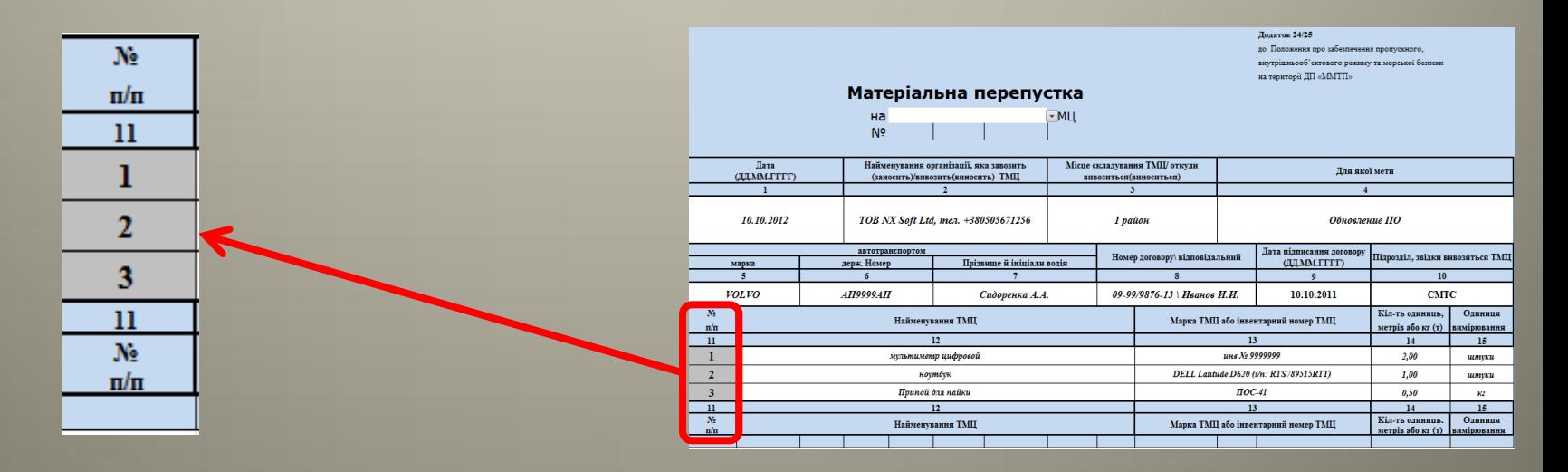

#### **Позиция 12 – Наименования ТМЦ,** *заполнять на русском языке*

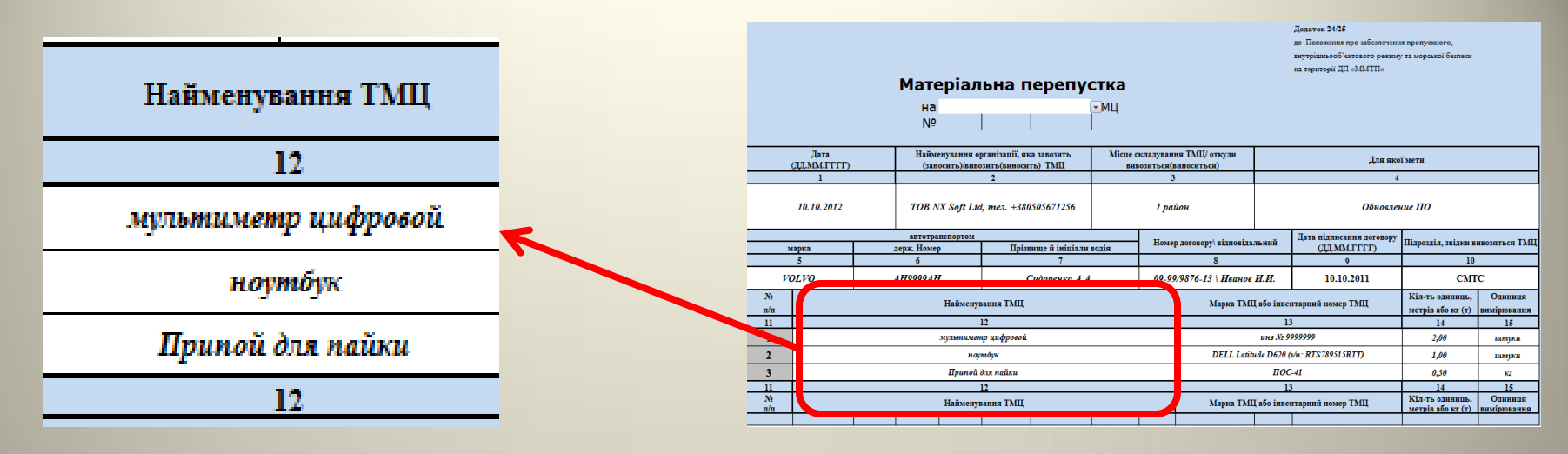

*- В случае вывоза(выноса) ТМЦ порта на ремонт, в позиции 12 «Наименование ТМЦ» обязательно после ввода названия ТМЦ через «\» указать дату возврата с ремонта данной ТМЦ в формате ДД.ММ.ГГГГ: Ноутбук \ 23.02.2012*

**Позиция 13. Марка ТМЦ или инвентарный номер ТМЦ,** *полностью как по документам (желательно с указанием серийного номера)* **или инвентарный номер ТМЦ**

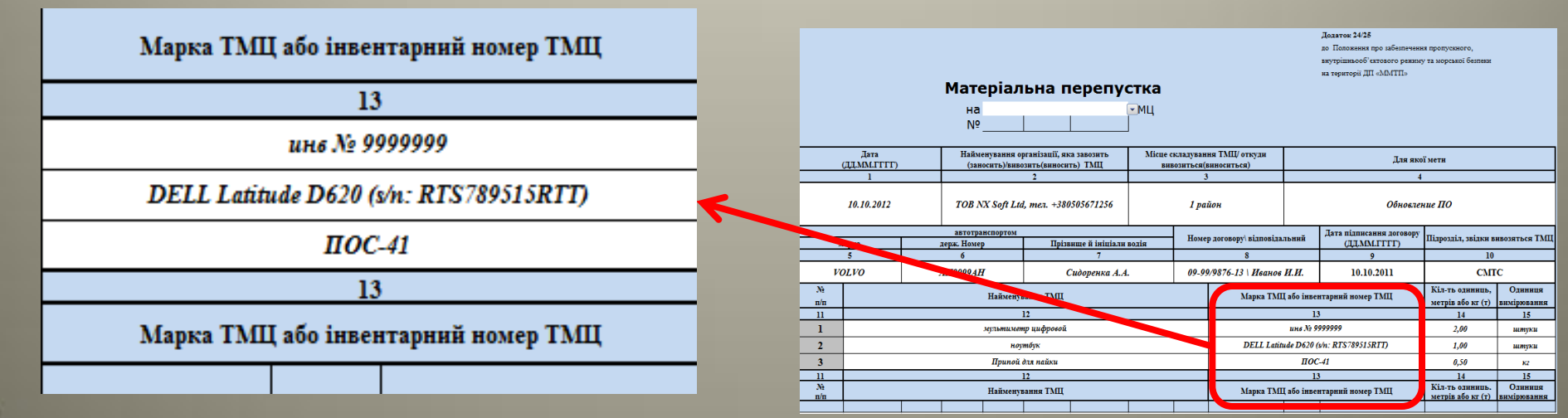

#### **Позиция 14. Количество единиц, метров или килограмм (тонн) ТМЦ**

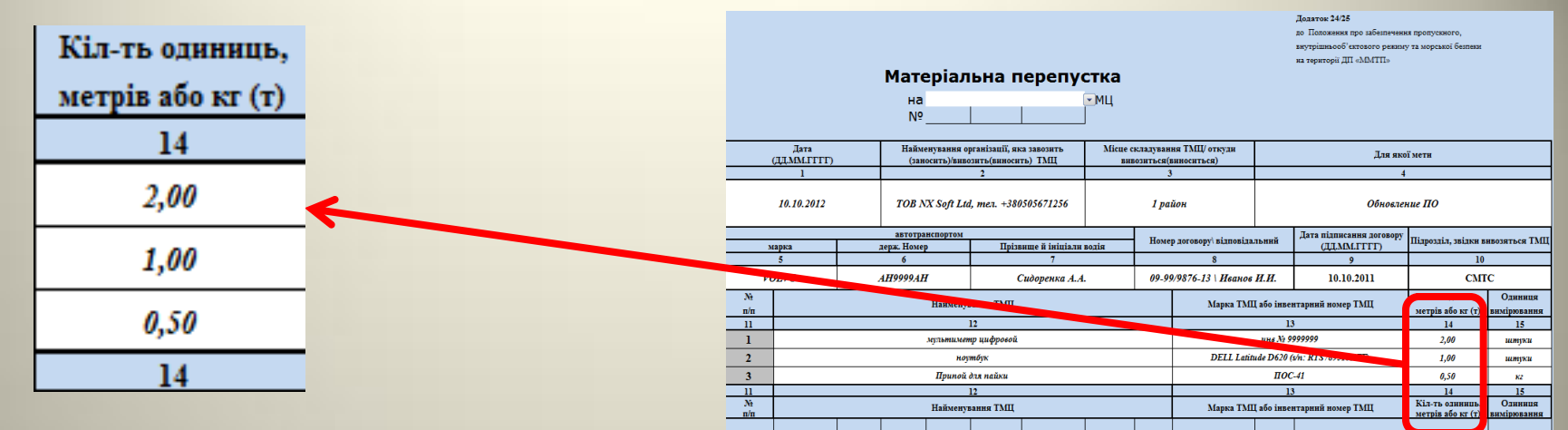

#### **Позиция 15. Единица измерения,** *обязательно выбрать из выпадающего списка*

#### *(нажмите на ячейку а затем на стрелочку )*

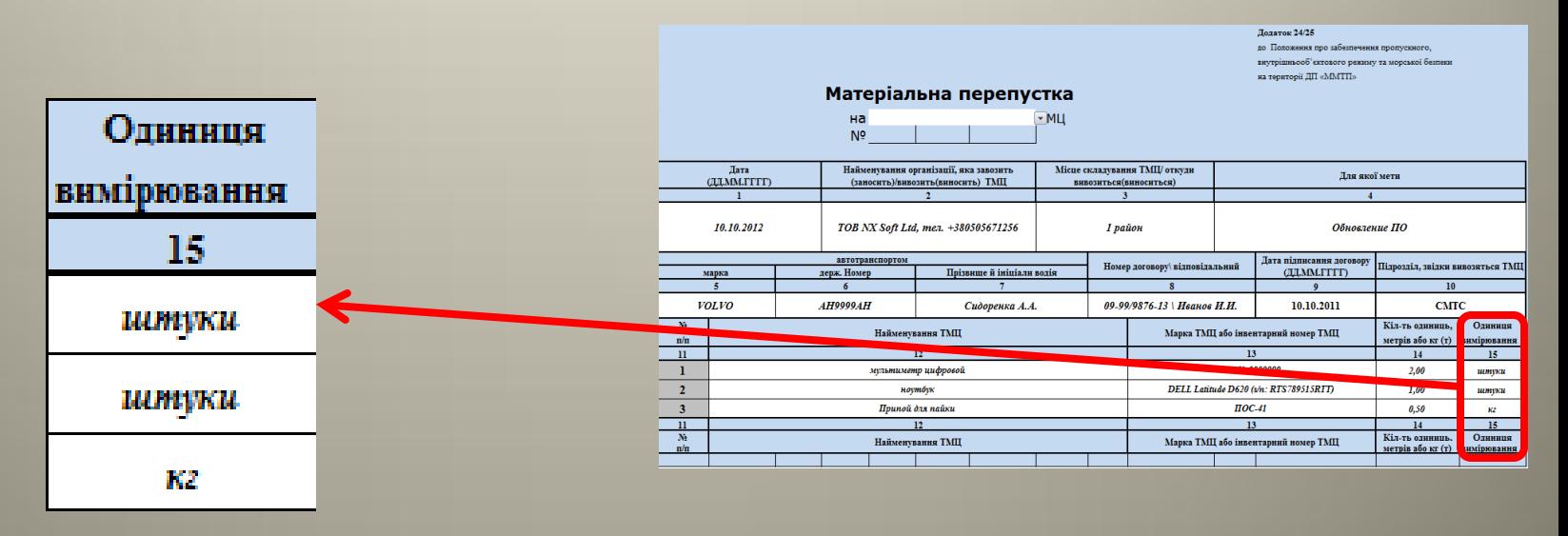

**Сохраните заполненную форму в формате** *Excel 97-2003 , не изменяя имя скачанного файла шаблона заявки (Важно!).*

### **Отправка формы по E-mail (на примере Microsoft Outlook 2007)**

1. Поместите заполненную форму во вложение к E-mail сообщению.

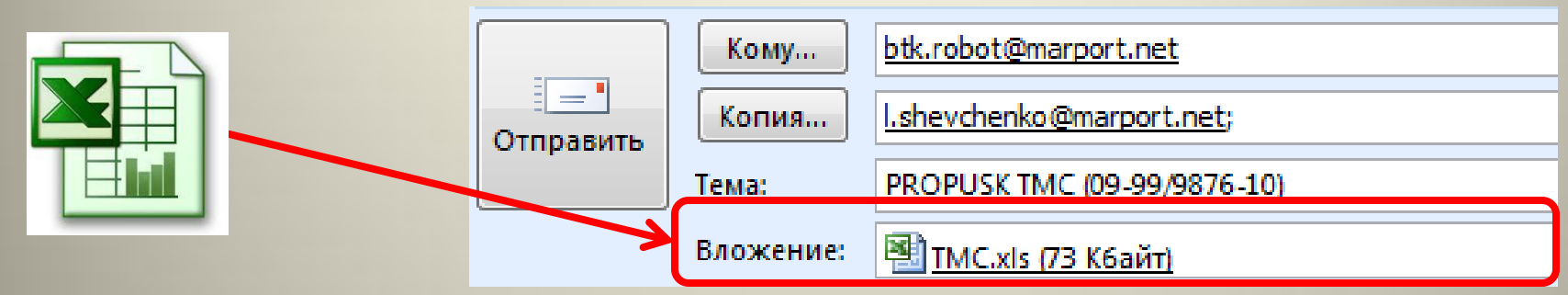

- 2. В теме сообщения укажите: **PROPUSK TMC (***N-X/Q/Z***)**, где **N-X/Q/Z**
- номер Вашего договора **(после слова PROPUSK и TMC обязательно поставьте пробел).**
- *Пример темы:* PROPUSK TMC (09-99/9876-10)

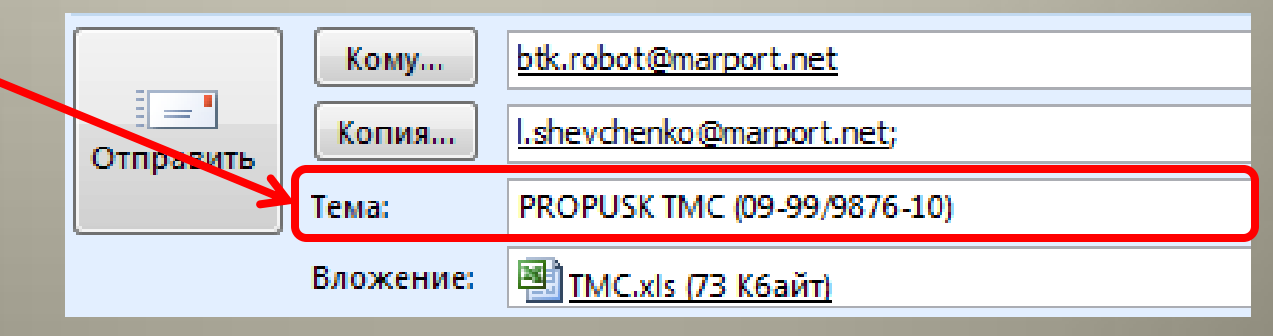

*- Если у Вас 2 и более договоров, то в теме укажите номер самого актуального договора (Важно!!!)*

3. В поле получатель (кому) укажите: **[btk.robot@marport.net](mailto:robot@marport.net)**

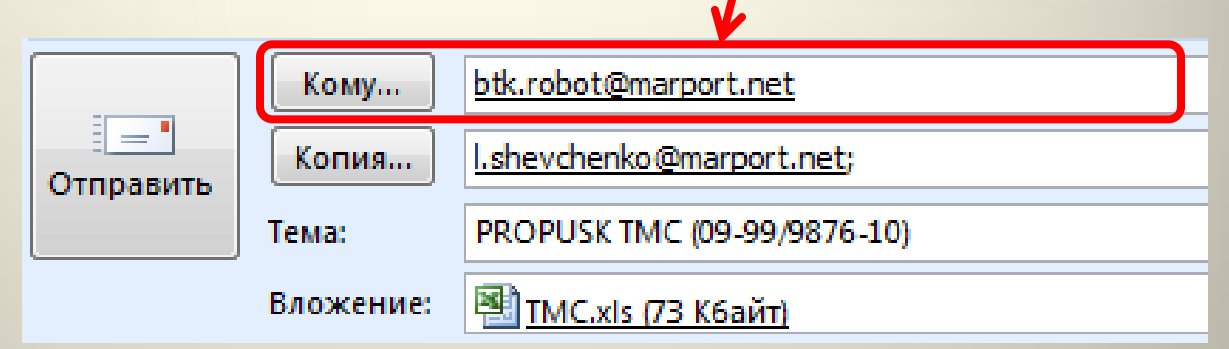

4. В поле второго получателя (Копия) укажите:

**[l.shevchenko@marport.net](mailto:bpr@marport.net)**

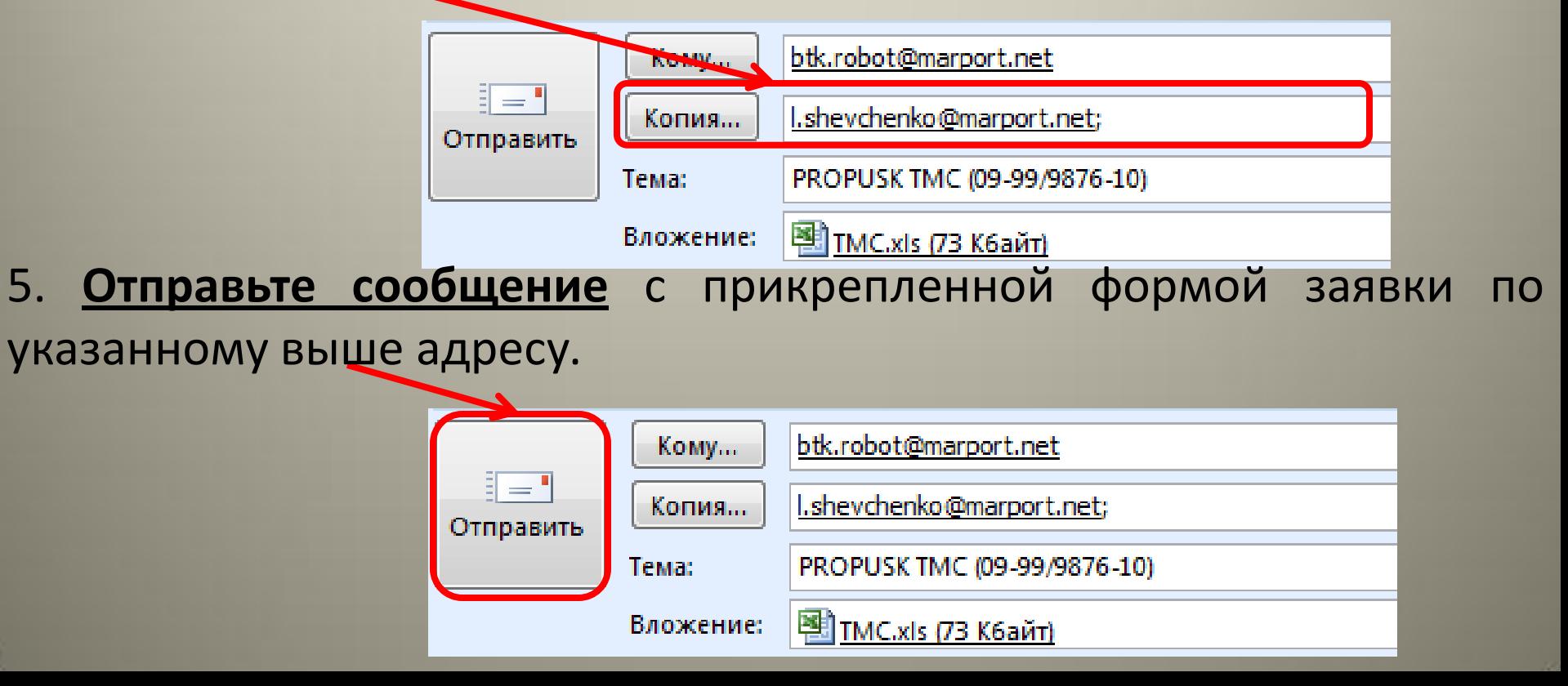

**В** *случае успешной загрузки* **Вашей заявки в автоматизированную систему оформления ТМЦ, Вам будет отправлено** *E-mail сообщение следующего содержания:*

**ТЕМА СООБЩЕНИЯ:** *ЗАЯВКА* НА ВВОЗ/ВЫВОЗ ТМЦ *ID:ИД В процессе обработки.*

**СОДЕРЖАНИЕ СООБЩЕНИЯ:** *Идентификатор Вашей заявки - ИД Заявка находится в процессе обработки. ДАТА ВРЕМЯ*

**Где: ИД** – идентификатор вашей заявки **ДАТА ВРЕМЯ** – дата и время получения заявки в обработку

*Пример сообщения: Идентификатор Вашей заявки - 75 Заявка находится в процессе обработки. 31/07/2012 13:51:47*

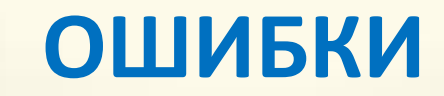

Если заполненный Вами шаблон заявки содержит *ошибки*, на Вашу электронную почту (E-mail) придет сообщение с указанием типа ошибки и номера полей формы заявки, на которые следует обратить внимание.

#### **Типы ошибок и их описание**

**1. ТЕМА СООБЩЕНИЯ:** ЗАЯВКА НА ВВОЗ/ВЫВОЗ ТМЦ: Ошибка заполнения формы.

**СОДЕРЖАНИЕ СООБЩЕНИЯ:** Получено: **ДАТА ВРЕМЯ** Поле **АДРЕС ЯЧЕЙКИ**: Неверный формат/данные отсутствуют.

*Пример сообщения: Получено: 10/08/2012 14:57:56 Поле столбец 5/строка 10: Неверный формат/данные отсутствуют.*

**ПРИЧИНА:** Неверно заполнены поля в файле заявки, обратите на поле **АДРЕС ЯЧЕЙКИ** указанное в теле сообщения.

**2. ТЕМА СООБЩЕНИЯ:** ЗАЯВКА НА ВВОЗ/ВЫВОЗ ТМЦ: Неверный формат файла.

**СОДЕРЖАНИЕ СООБЩЕНИЯ:** Получено: **ДАТА ВРЕМЯ** Поле -21: Ошибка! Файл не в формате Excel 97-2003.

*Пример сообщения: Получено: 03/07/2012 12:39:52 Поле -21: Ошибка! Файл не в формате Excel 97-2003.*

**ПРИЧИНА:** Не в том формате сохранили форму заявки, формат формы должен быть *Excel 97-2003 (Важно!)* или файл вложения битый (не корректно сохранен).

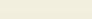

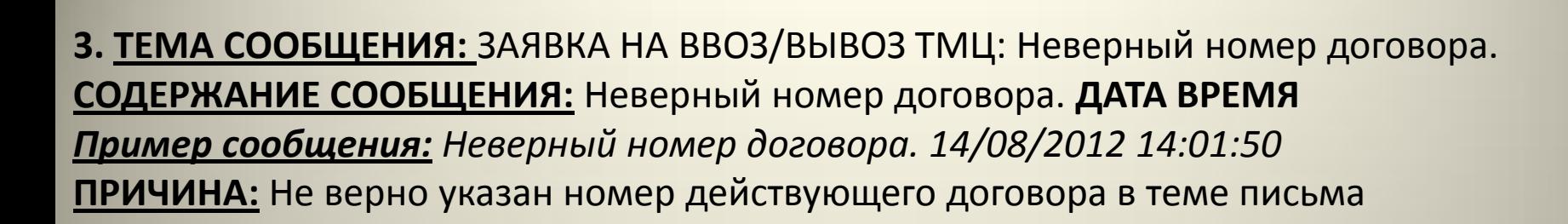

**4. ТЕМА СООБЩЕНИЯ:** ЗАЯВКА НА ВВОЗ/ВЫВОЗ ТМЦ: Ошибка заполнения формы **СОДЕРЖАНИЕ СООБЩЕНИЯ:** Ошибка! Секция формы для оформления ТМЦ не заполнена или заполнена неверно. **ПРИЧИНА:** Не указан номер по порядку (см. Позицию 10) в шаблоне заявки, там где идет

список ТМЦ

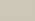

#### **ДЕЙСТВИЯ ПРИ НЕ ПОЛУЧЕНИИ ОТВЕТНОГО ПИСЬМО ОТ [BTK.ROBOT@MARPORT.NET](mailto:robot@marport.net) В ТЕЧЕНИИ 1 ЧАСА ОБ ОШИБКЕ ИЛИ УДАЧНОЙ ОБРАБОТКИ ЗАЯВКИ:**

1. Проверьте тему письма согласно раздела данной инструкции *Отправка формы по Email (на примере Microsoft Outlook 2007) пункт 2*

2. Проверьте количество вложенных файлов в формате EXCEL в письме: *не более одного файла заполненного шаблона в одном письме*

3. Проверьте имя вложенного файла: *должно соответствовать имени файла шаблона, скачанного с сайта ГП «ММТП»*

4. Если все действия указанные выше не помогли, тогда позвоните инспектору бюро пропусков ГП «ММТП» по телефону 400-506

## **Как только заявка будет согласована, на E-mail с которого был отправлен заполненный шаблон, будет отправлено уведомление c вложением подписанного бланка ТМЦ со штрихкодом, которое требуется распечатать полностью без корректировок и предоставить при пересечении проходной порта охраннику.**